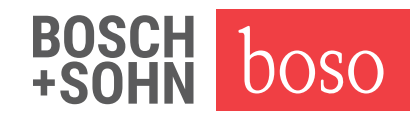

## Update profil-manager XD ab Version 5.0 auf Version 6.0

1. Datenbankdatei sichern (z.B. auf USB-Stick) Der Pfad der Datenbankdatei wird hier angezeigt (Abb. 1, Pfeil 2)

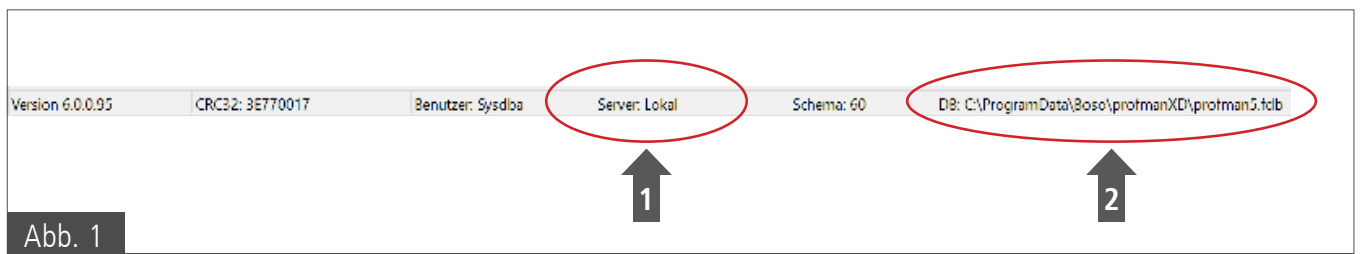

2. Installation profil-manager XD Version 6.0 Einzelplatzversion "Server: Lokal" Ausführen von "profmanxd setup.exe" von der CD-ROM

(Netzwerkversion "Server: Servername/IP-Adresse" (Abb. 1, Pfeil 1) Ausführen von "profmanxdLAN setup.exe" von der CD-ROM

Dem Installationsdialog folgen bis die Installation erfolgreich abgeschlossen wurde.

- 3. profil-manager XD starten
- 4. Folgende Meldung wird angezeigt

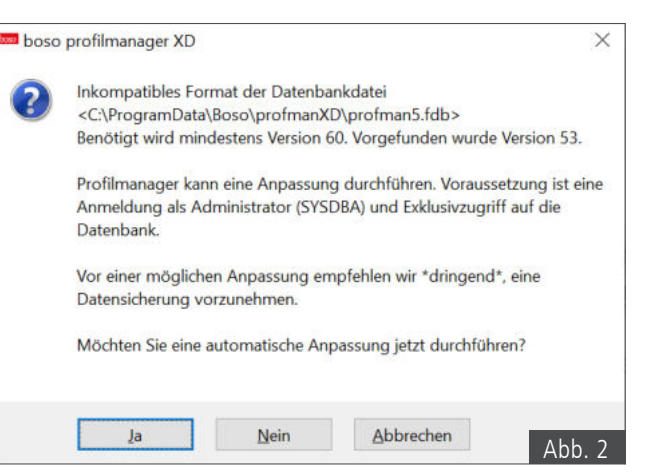

5. Mit "Ja" bestätigen (Abb. 2)

 Der profil-manager XD führt nun eine automatische Anpassung der Datenbank durch und ist im Anschluss sofort einsatzbereit.

**Alle Daten und Einstellungen wurden übernommen.**